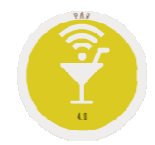

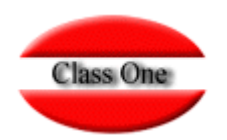

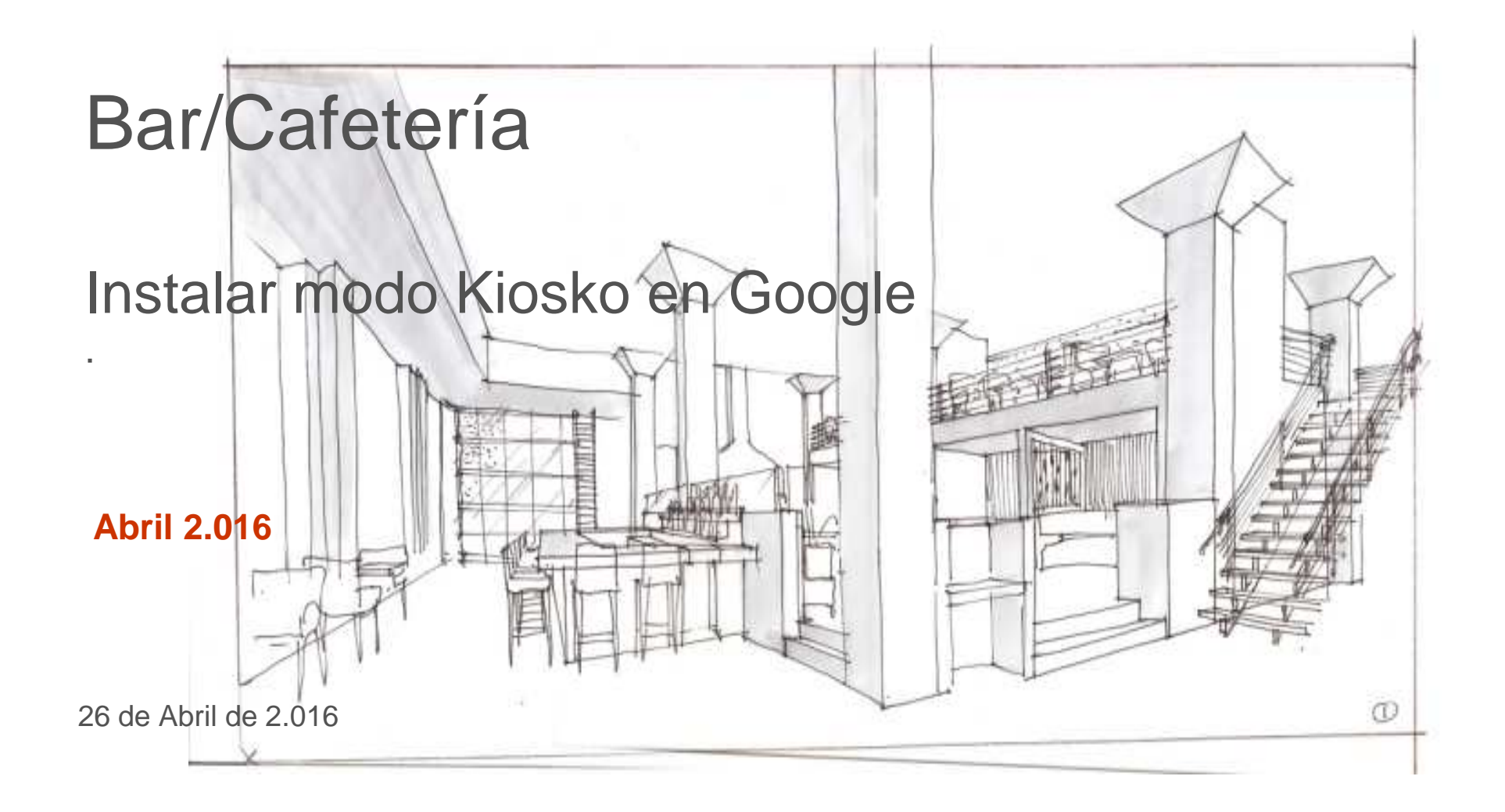

Class One | Hospitality Software & Advisory

## **FAQSInstalar modo Kiosko en Google.**

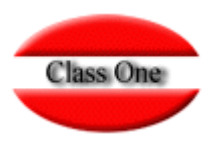

### 1.- Instalar la extensión close kiosk en google chrome

https://chrome.google.com/webstore/detail/close-kiosk/dfbjahmenldfpkokepmfmkjkhdjelmkb

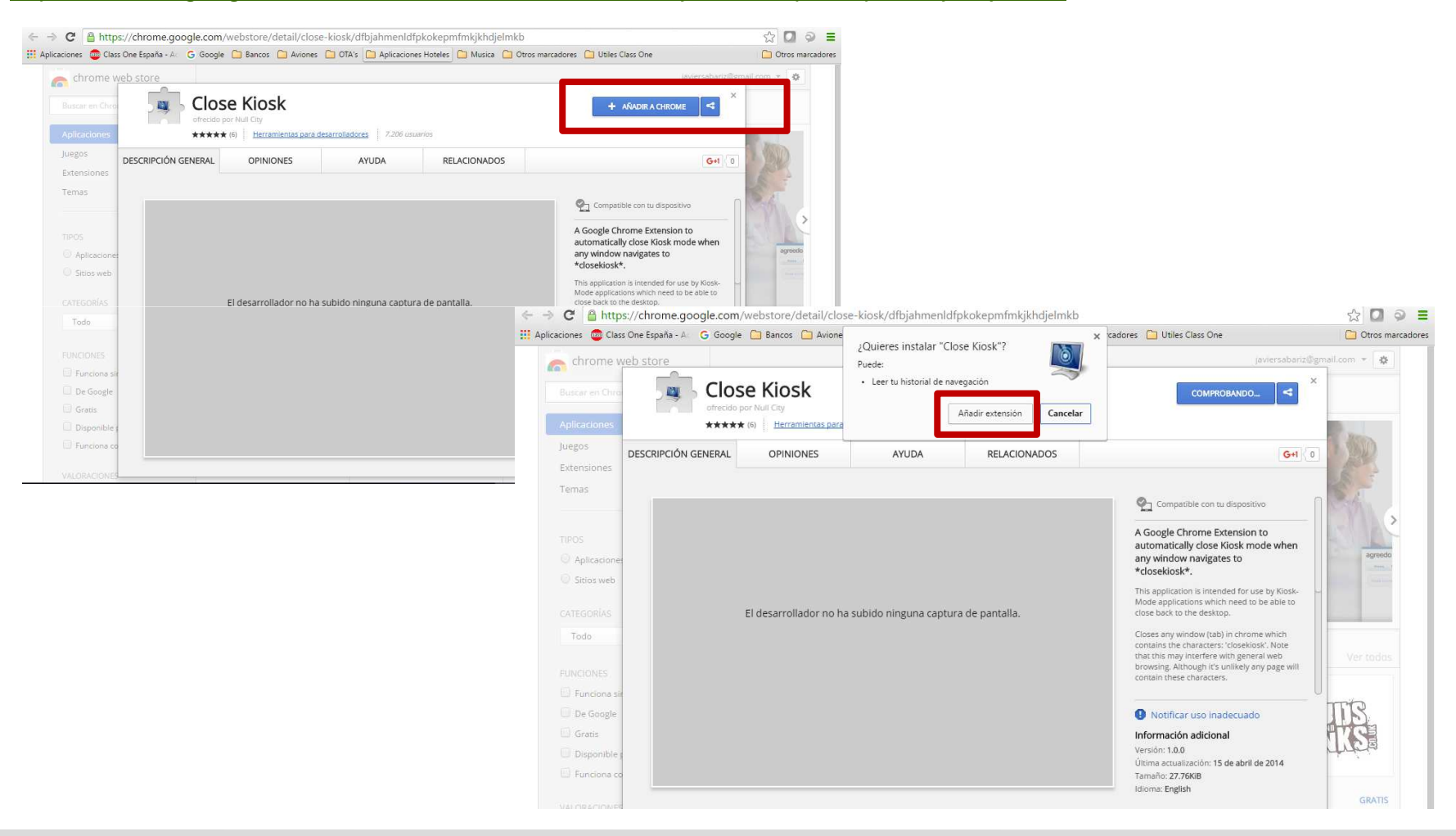

## **FAQSInstalar modo Kiosko en Google.**

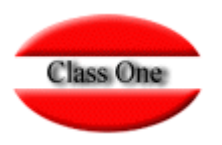

### 1.- Instalar la extensión close kiosk en google chrome

https://chrome.google.com/webstore/detail/close-kiosk/dfbjahmenldfpkokepmfmkjkhdjelmkb

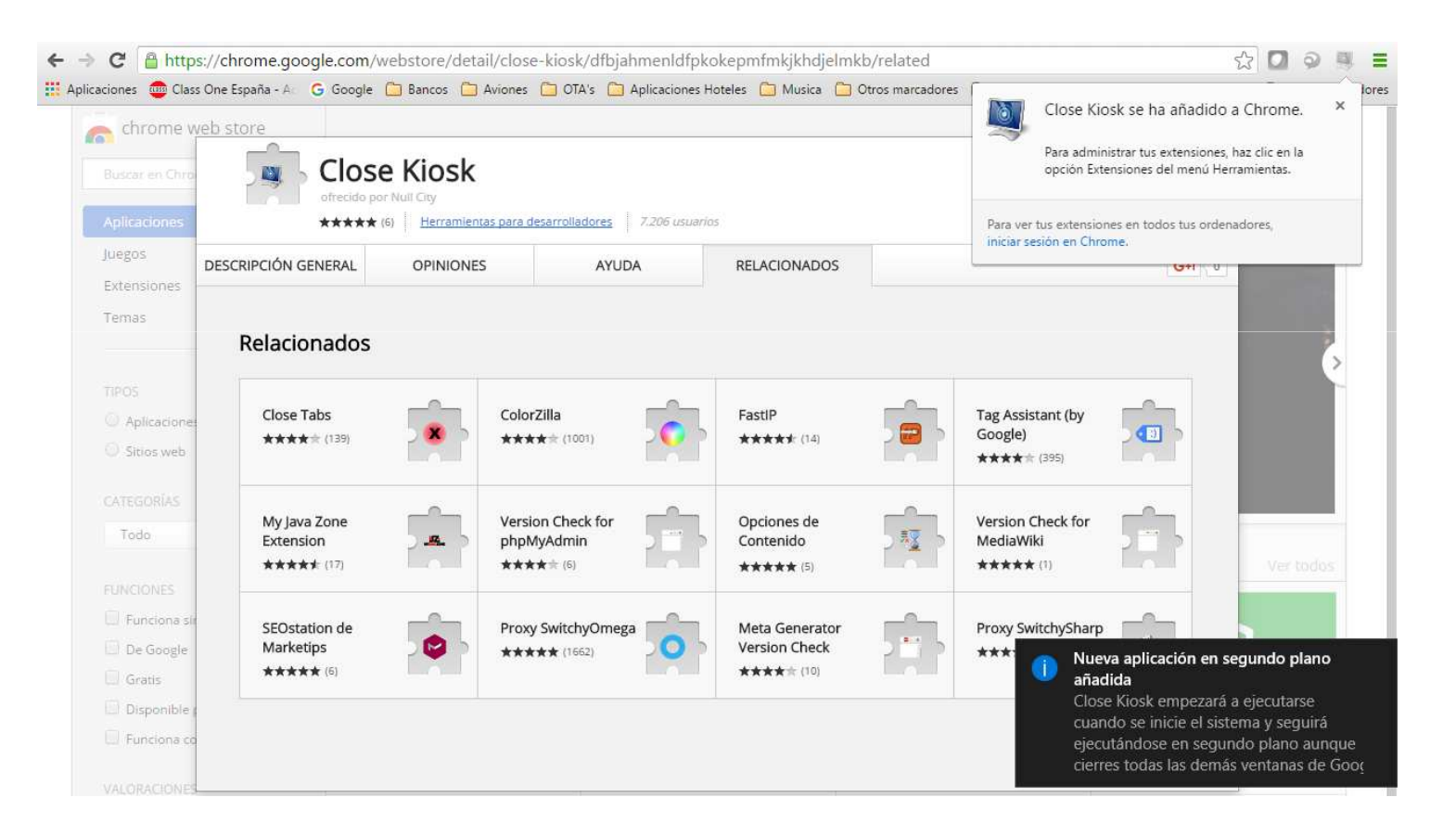

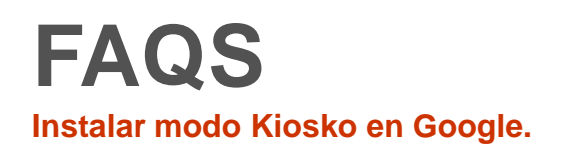

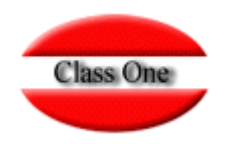

2. La extensión instala un servicio-demonio en el que hay que hacer click en el botón derecho del icono de Google Chrome para NO PERMITIR EN SEGUNDO PLANO.

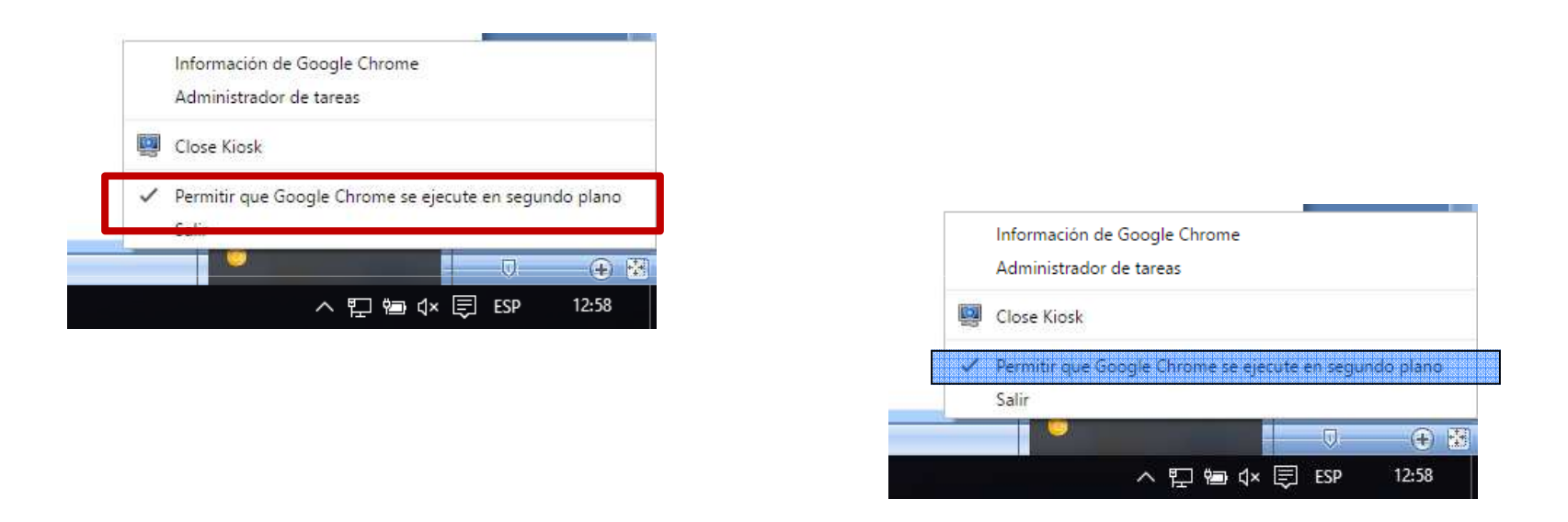

Pulsar para que no se ejecute más en segundo plano la aplicación. Al pulsar desaparecerá el icono

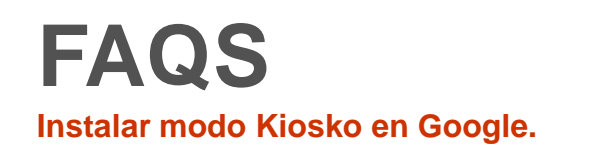

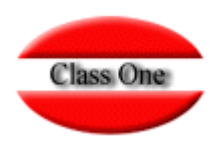

3. En un acceso directo de google chrome:

 En Windows: Botón derecho en el escritorio **Nuevo**, **acceso directo**. **Examinar** y buscar el **Google Chrome** (en el ejemplo se utiliza el Google Canary en vez del Google Chrome.

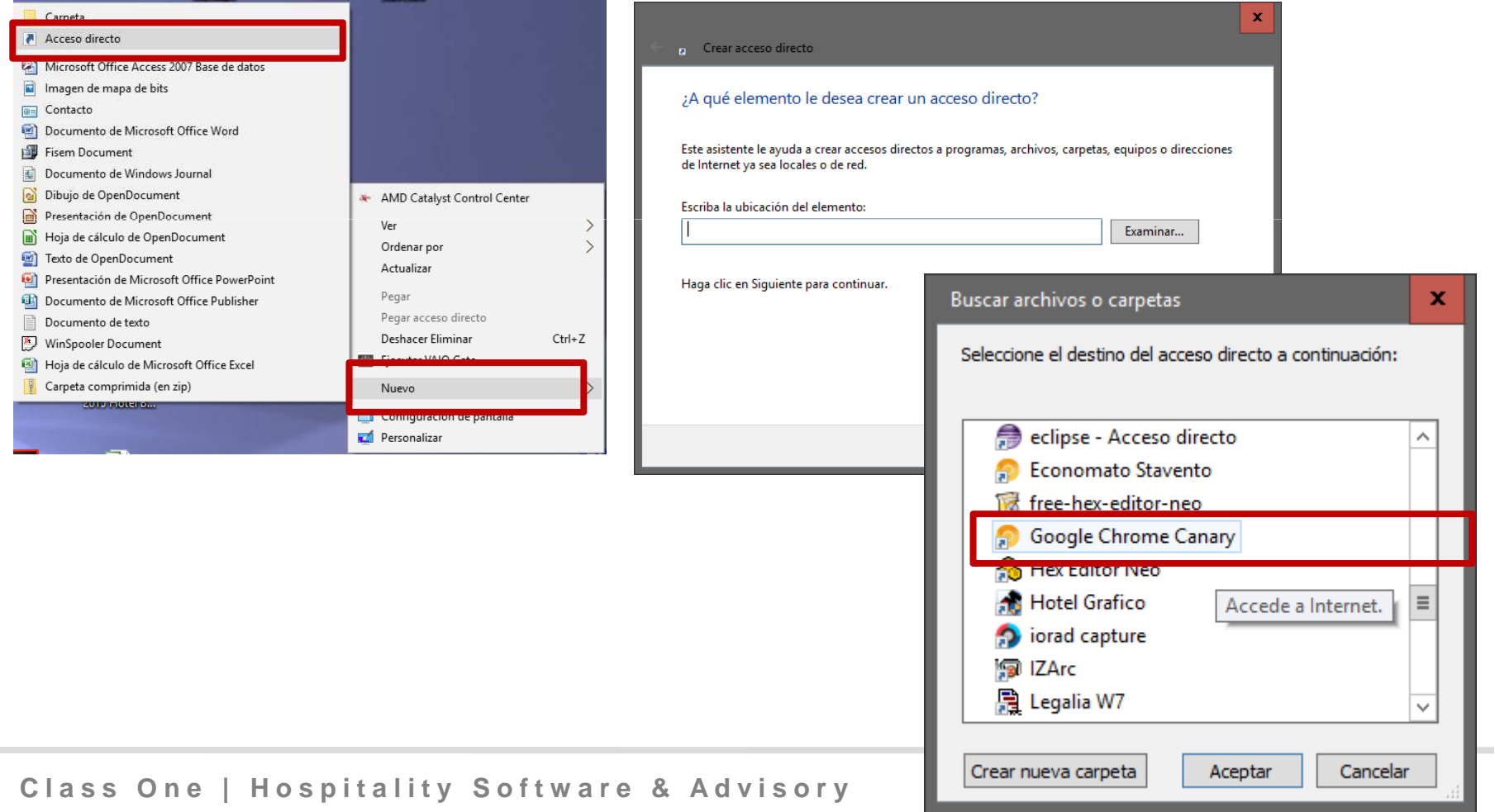

# **FAQS**

### **Instalar modo Kiosko en Google.**

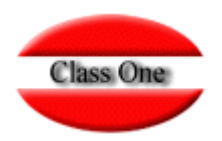

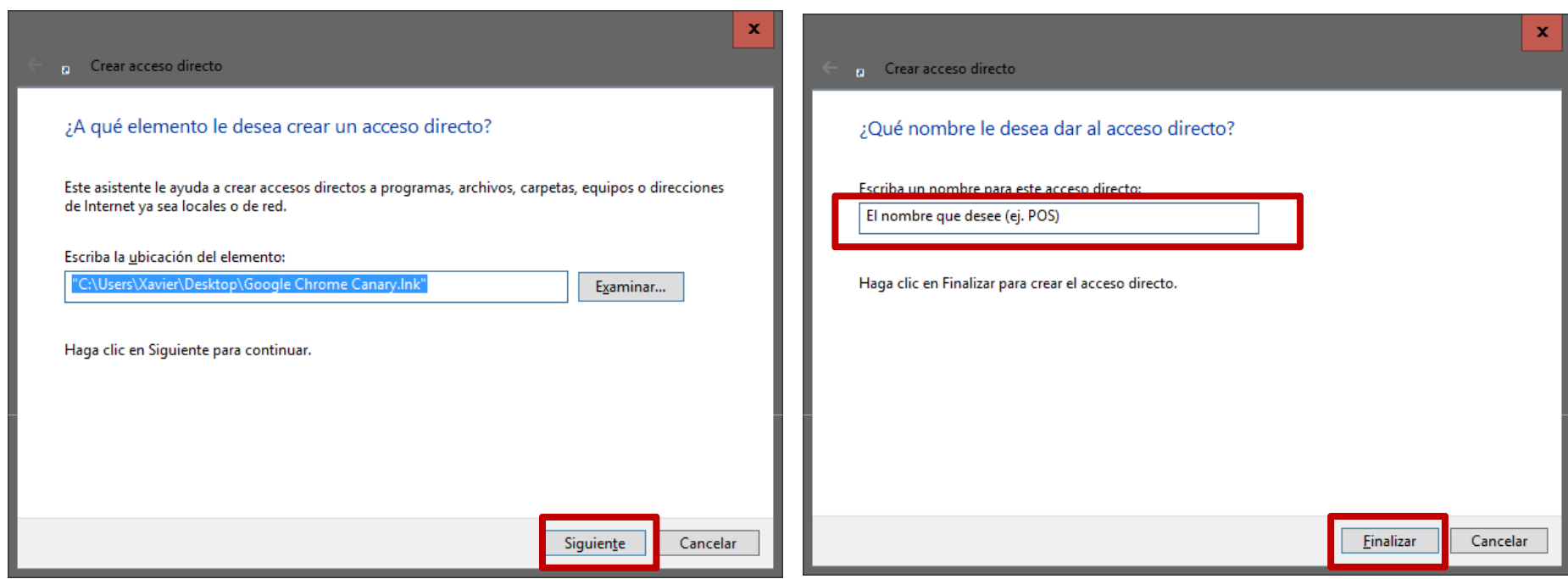

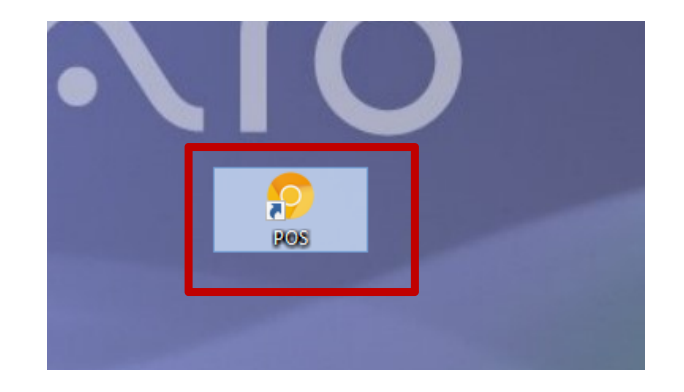

Ponerse encima del icono que hemos creado y botón derecho

## **FAQSInstalar modo Kiosko en Google.**

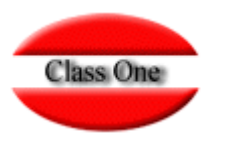

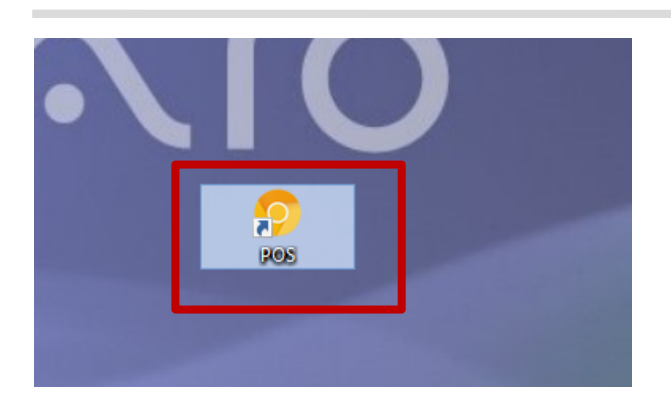

Ponerse encima del icono que hemos creado y botón derecho.

En DESTINO moverse con el ratón al final, o pulsar la tecla Fin. Y añadir

-- kiosk <u>http://{</u>ip}:{puerto}/{app-name} –

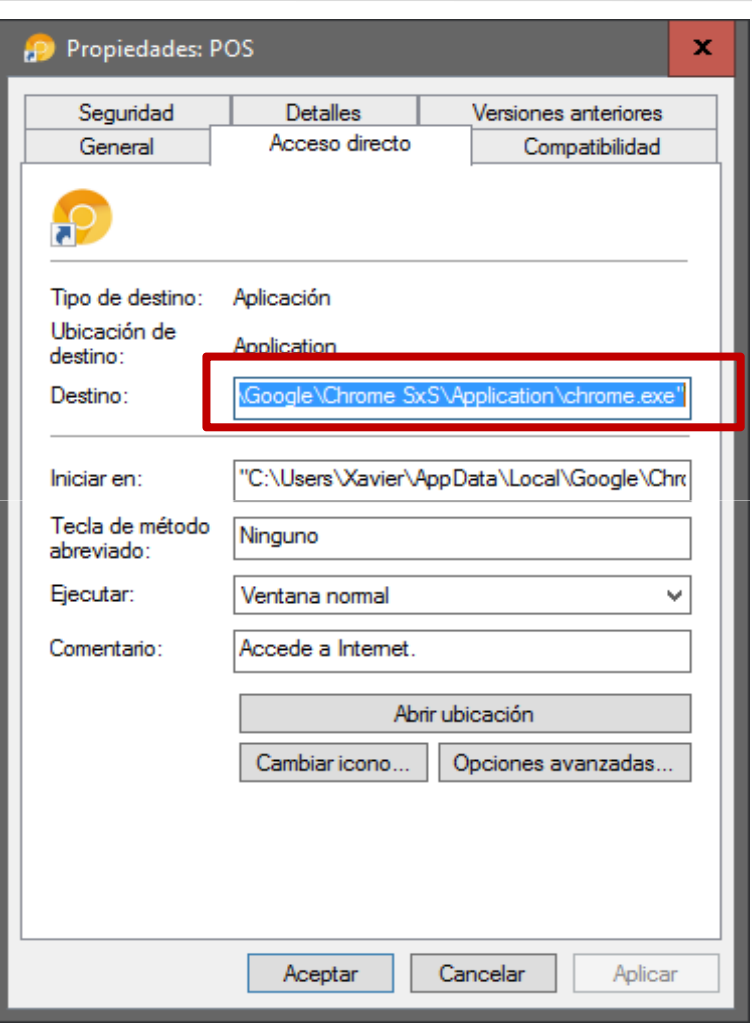

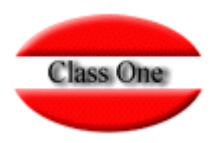

### **"C:\Users\Xavier\AppData\Local\Google\Chrome SxS\Application\chrome.exe" --kiosk http://192.168.0.1:9091/pos/es/**

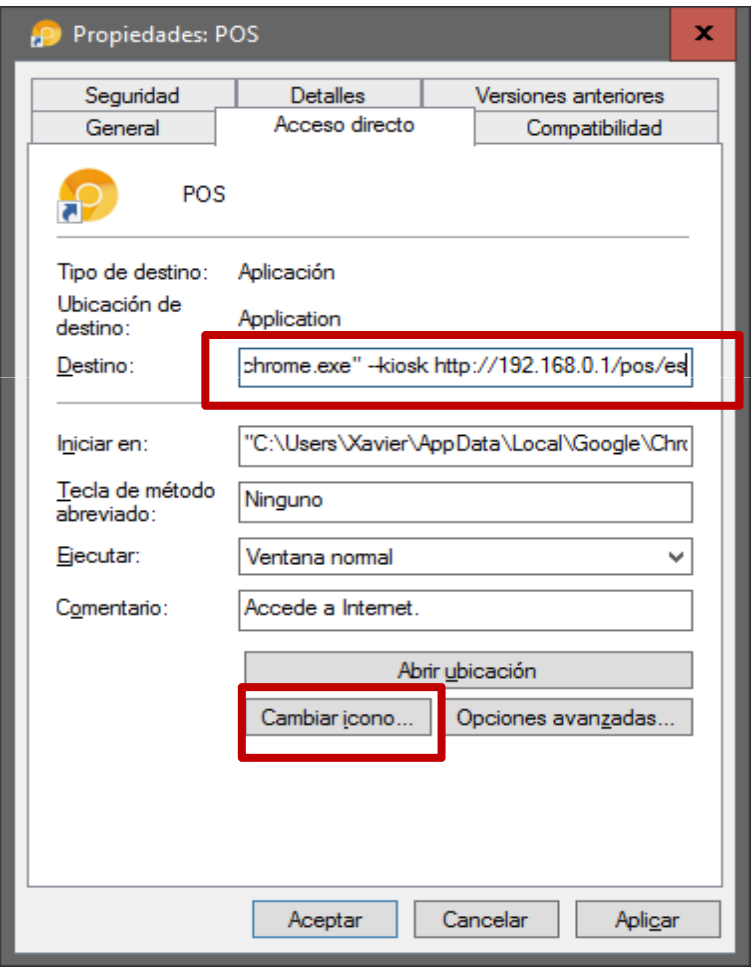

En el ejemplo al destino al final (--kiosk <u>http://192.168.0.1/pos/es</u>) IP del servidor + (:puerto) + aplicación + idioma

❖ En Linux: Crear un lanzador con el comando del google-❖ En Linux: Crear un lanzador con el comando del google-<br>chrome y a continuación : --kiosk <u>http://{</u>ip}:{puerto}/{app-name}

4. Cambiar el icono, por uno que nos indique mejor la aplicación a la que nos estamos dirigiendo

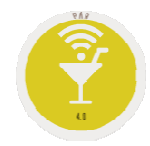

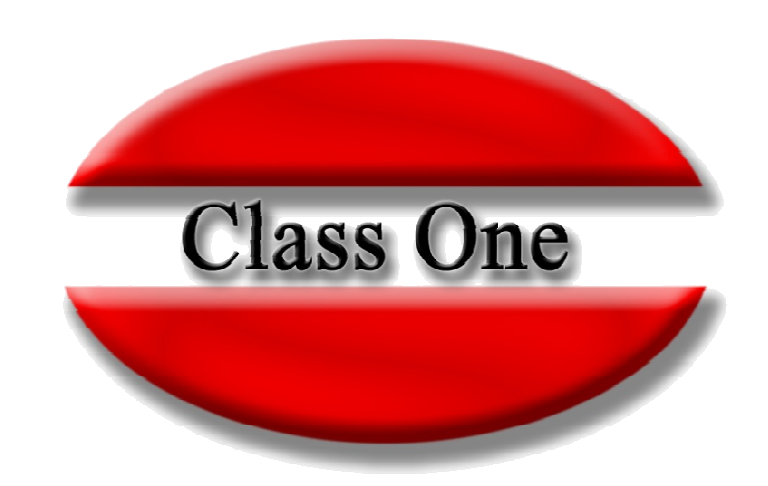

#### **Disclaimer**

El presente informe/documento es estrictamente confidencial <sup>y</sup> de uso interno de la Sociedad, <sup>y</sup> no podrá ser entregado, ni permitirse el acceso <sup>a</sup> terceros <sup>o</sup> hacer referencia al mismo en comunicaciones sin nuestro consentimiento previo por escrito.

Este documento ha sido preparado con fines exclusivamente informativos (nunca con carácter contractual) <sup>y</sup> refleja una serie de observaciones de carácter general sobre Class One.

Class One no acepta ningún tipo de responsabilidad frente <sup>a</sup> la Sociedad ni frente <sup>a</sup> ningún tercero como consecuencia de las decisiones <sup>o</sup> acciones que pueden ser adoptadas por la Sociedad basándose en el contenido de este documento.

En caso de contradicción <sup>o</sup> conflicto entre la versión electrónica <sup>y</sup> el documento físico, prevalecerá el documento físico.